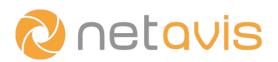

# CHEAT SHEET

# **iCAT Face Detection**

## Licensing

- Send the customer key file **FaceDetectorCustomerKey.c2v** (available on the Observer Customizer page) to Netavis.
- Upload the license file received from Netavis via the Observer Customizer page.
- Note: Activated licenses are backed up. Hardware modifications of the server might require a renewal of the license.

#### **Setup considerations**

- The camera should be mounted level with faces and provide a frontal view of the faces.
- The video stream should have at least a 720p resolution and 15 fps.
- Avoid backlight as much as possible as it reduces detection accuracy.
- Cameras with good low light behavior are ideal.
- The minimal detectable face is approximately 30 x 30 pixels. For high age and gender detection accuracy the recommended distance between the eyes is at least 60 pixels.

#### Setting up face detection only or age and gender detection

- Choose a camera, right-click in the Video Analysis (iCAT) tab, and select Add new definition.
- Choose Face detection in the Type dropdown menu and enter an Identifier for the region.
- Define the region where face detection will operate on the small camera view in the top-right corner.
- Check or uncheck the **Age and gender detection** and **Display age groups** checkboxes depending on the requirements.
- Optionally, it is possible to define a Minimal face size and modify the default Maximum yaw angle (degrees), Generate face report after (msec), and Minimum detection length options.

### **Configuring events**

- A face detection definition generates events by default and custom event triggers can be used to add additional flexibility and constraints (e.g. for digital signage applications).
- Event generation provides different events depending on whether face detection only or age and gender detection are in use.

#### **Additional resources**

- White Paper: Face Detection with iCAT
- Netavis Observer User Manual

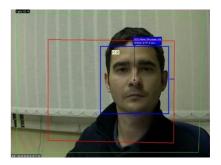

www.netavis.net